## 下載學雜費繳費單方式

一、 教務系統:登入教務系統→「FS70 學籍資料管理」→「學雜 費繳費單下載」

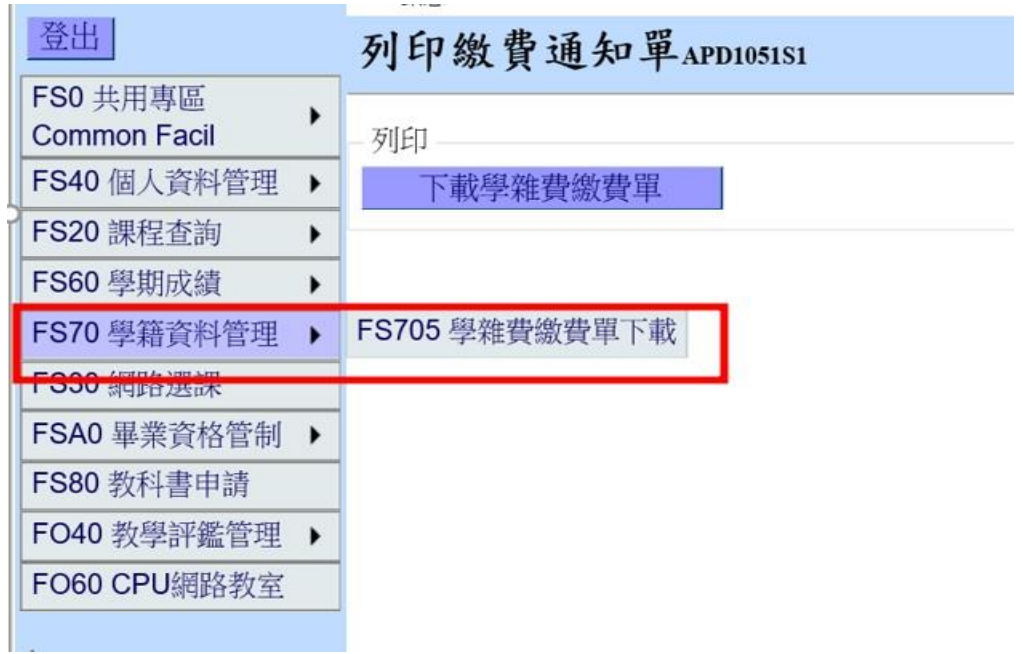

二、 新生資料管理系統:登入系統→「列印繳費單」,按「列印」

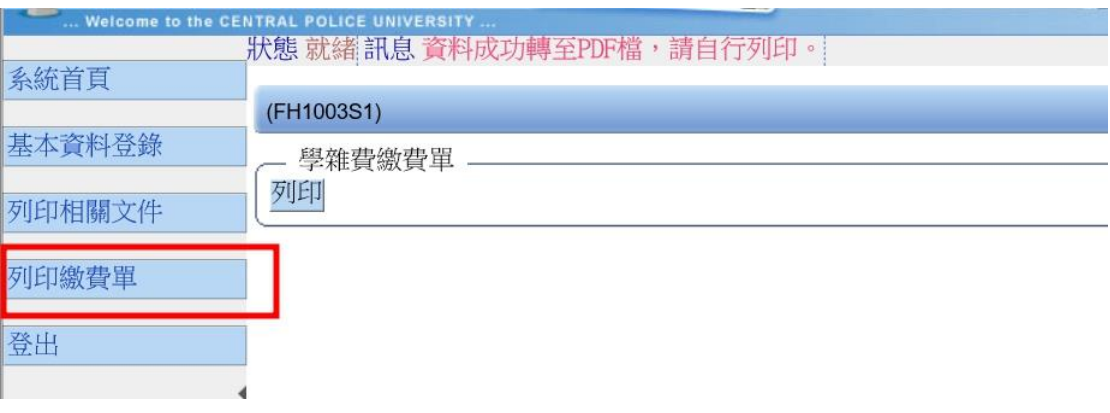